## 现在我们使用微信的时间越来越多,基本上是我们每天必须打开的软件了,但是很 多小伙伴在使用微信的时候也仅仅会使用一些微信最基础的聊天功能。

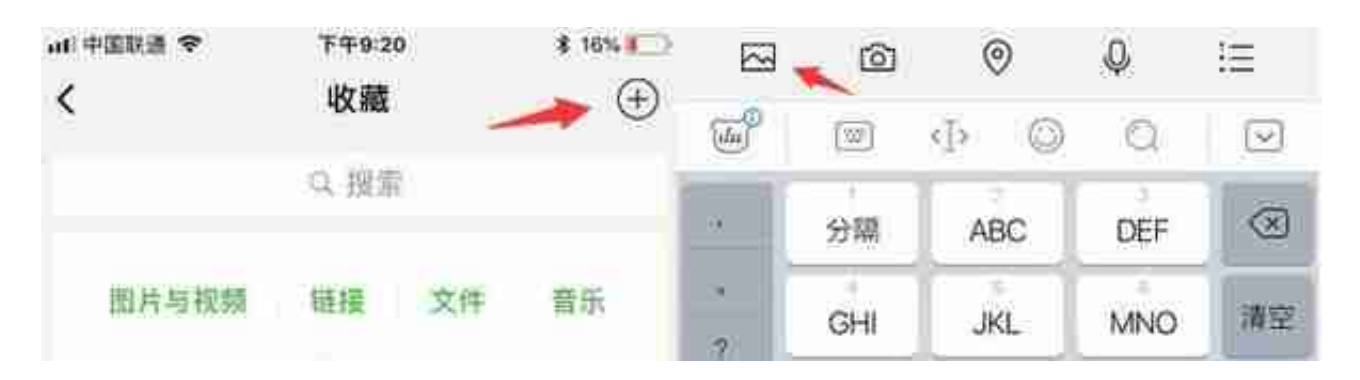

其实微信上面拼接长图是很简单的,我们可以很快速的就实现长图拼接。我们可以 通过点击:

**我的—收藏—右上 角加号—从相册里面导入需要进行拼 接的图片** 。弄好这些以 后,我们可以长按图片进行 编辑,编辑完成之后我们再**点击右上角**的 **三个小点"..."—选择保存为图片**

,然后我们就可以在相册里面找到拼接好的长图啦。

## 微信怎么截长图聊天记录(微信怎么截长图聊天记录iPhone)

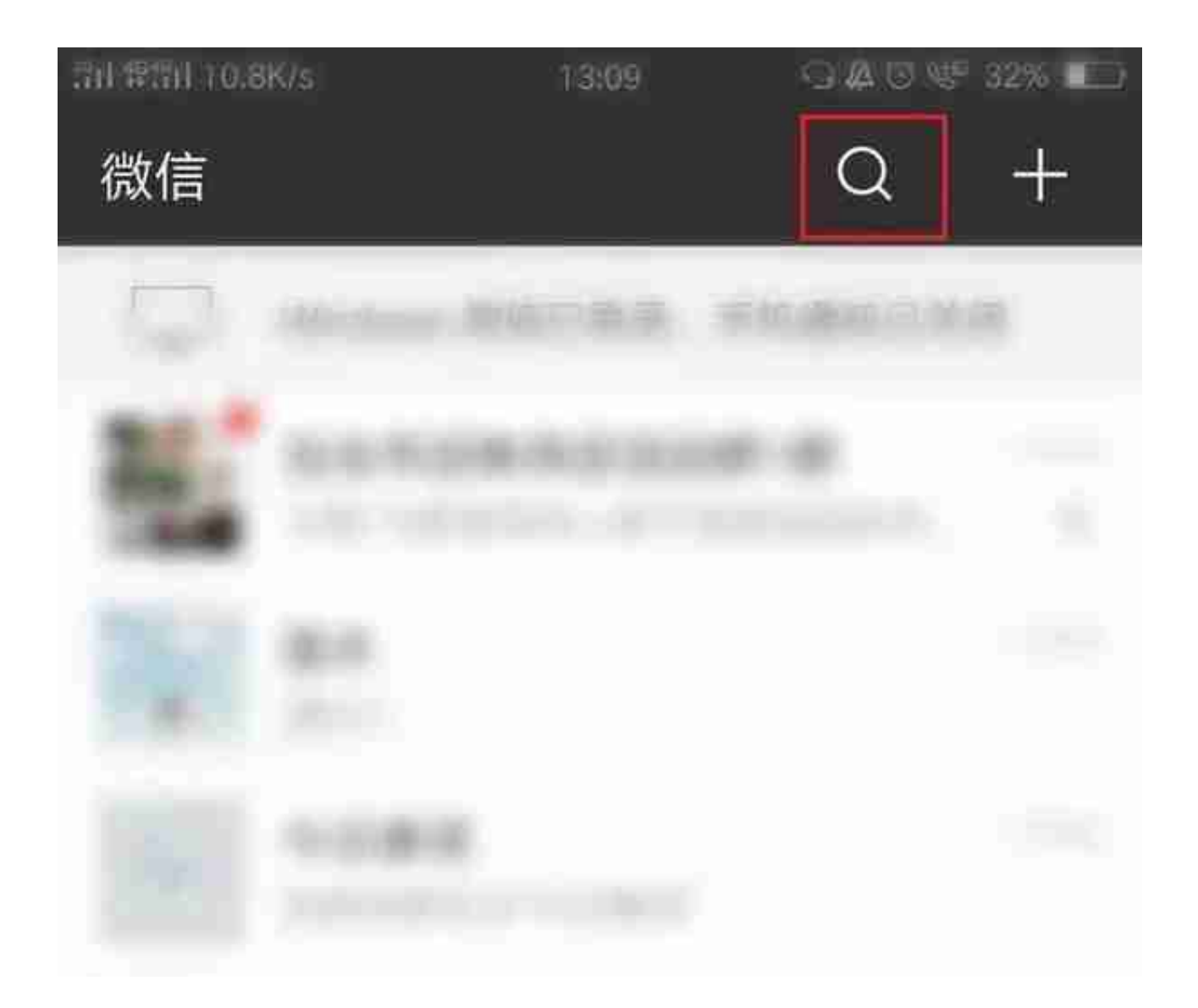

我们可以通过点击右上角的「搜索框」搜索指定朋友圈,然后再点击「发布时间」 ,这样就可以轻松的根据时间来查看到自己想要查找的朋友圈啦。

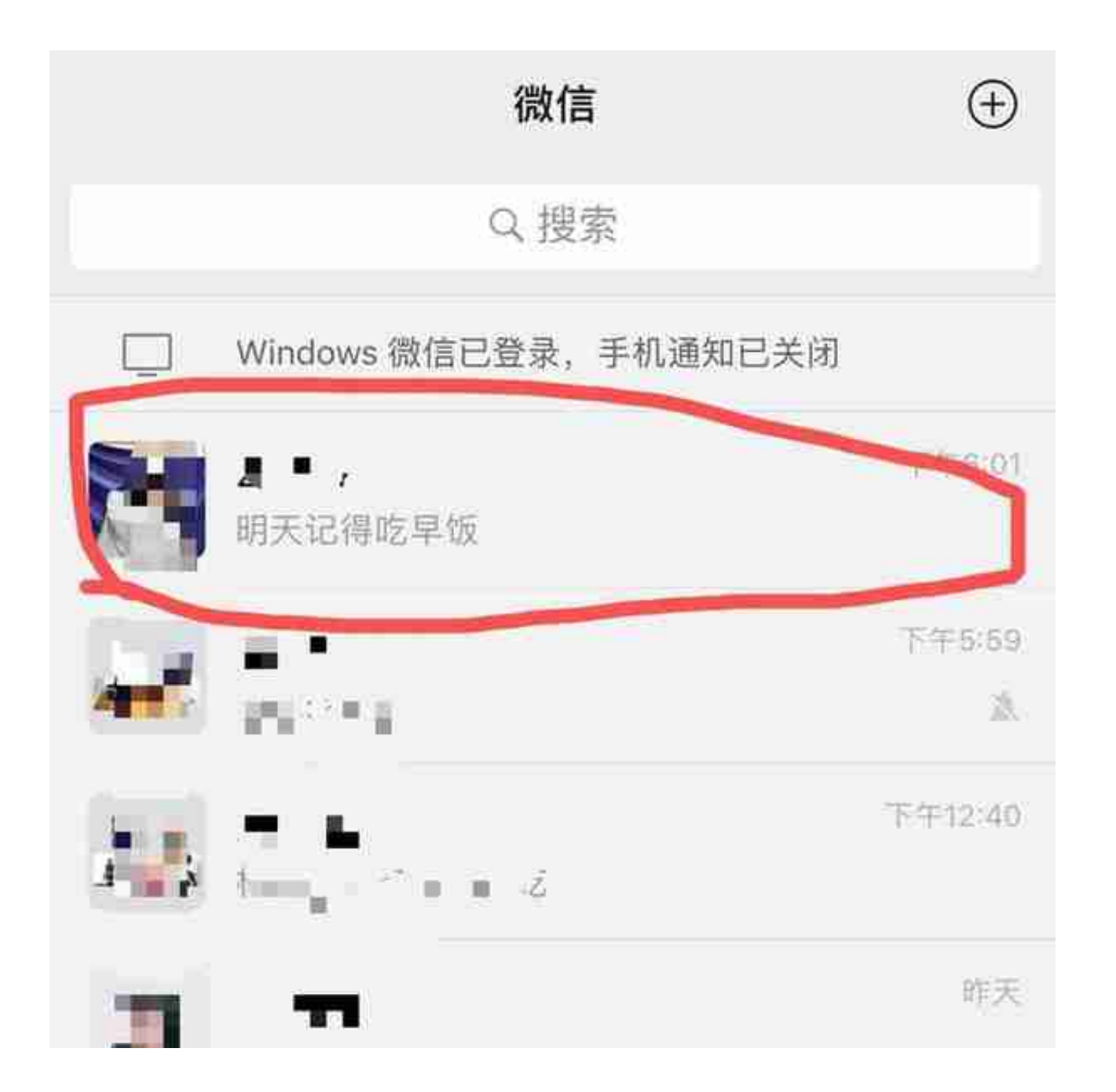

其实我们也可以像跟其他微信好友聊天一样跟自己聊天的。在通讯录点击自己的头 像,可以跟自己聊天,虽然听着有点像寂寞......,但是这个真的可以充当备忘录用, 自己有什么事情需要记住,那就将自己置顶吧,然后把需要做的事情发到上面,每 天保证你不会忘记去查看,效果极好!

**4、文件保存分类**

## 微信怎么截长图聊天记录(微信怎么截长图聊天记录iPhone)

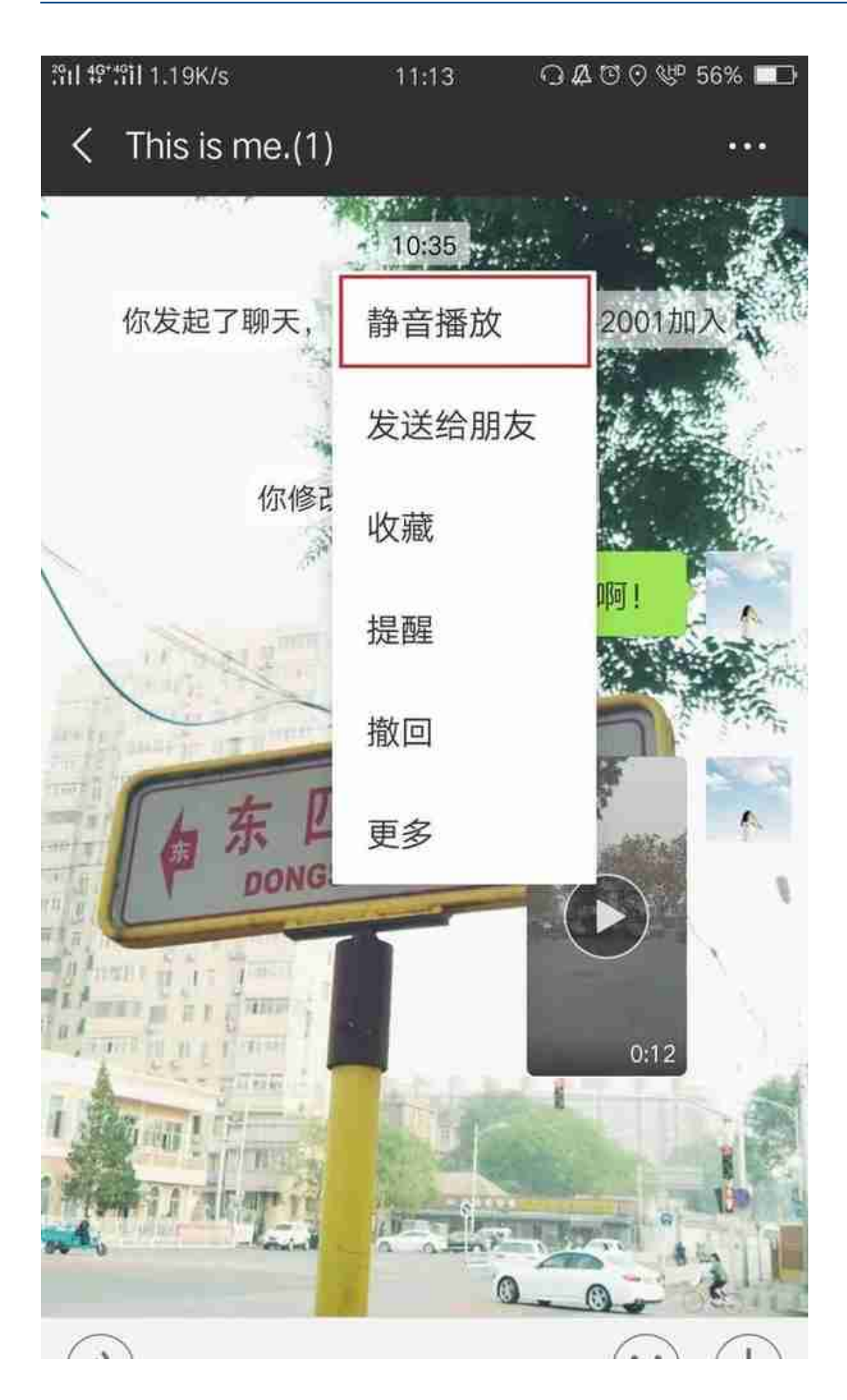

当我们在公司或者地铁、图书馆等公共场合没带耳机,但是又需要播放视频怎么办 ?不着急,大家可以通过静音播放来播放视频,重要的是对话框和朋友圈里面的小 视频都可以播放哦~

**6、待用网页浮窗** 

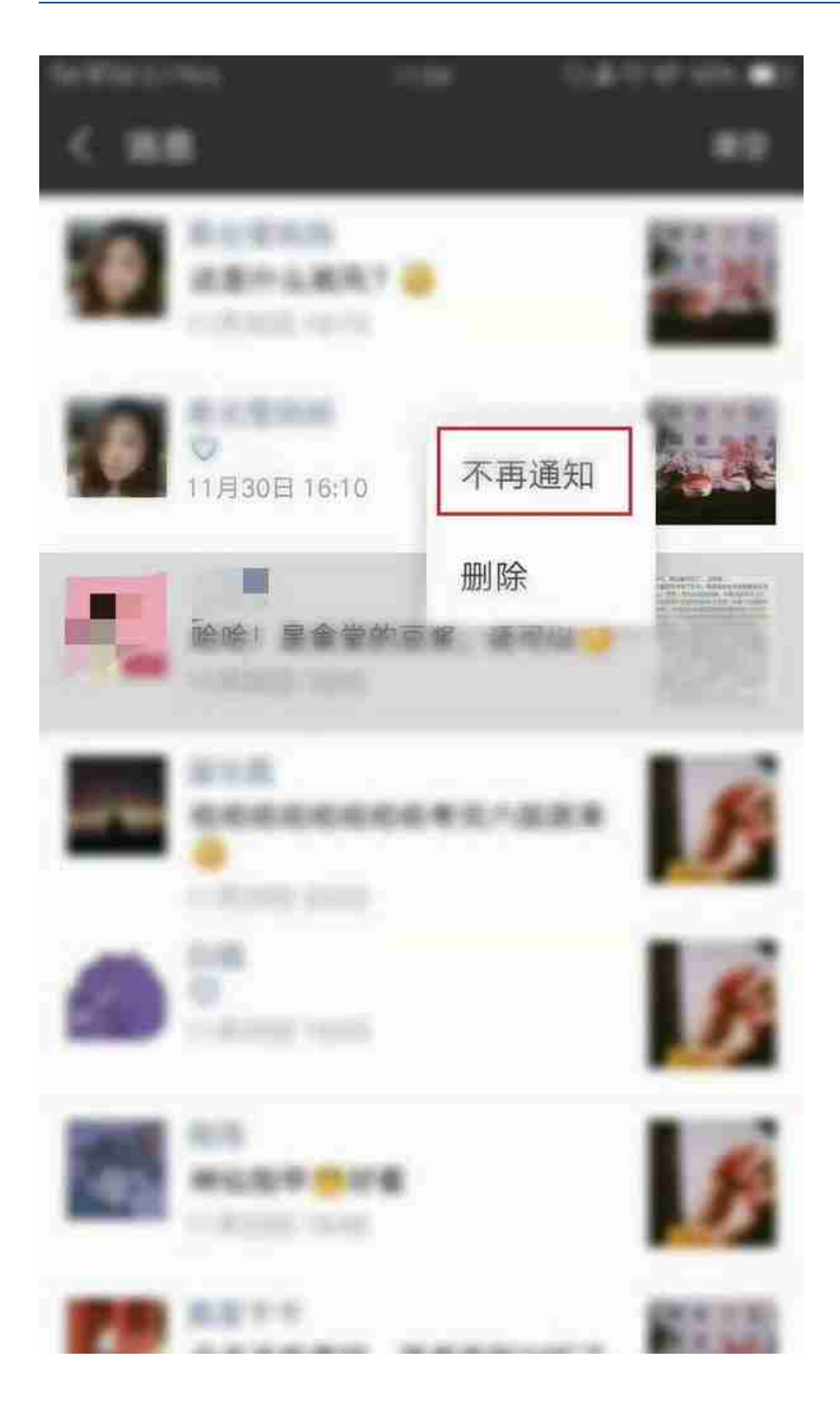

其实这个也是可以屏蔽的。很简单,在某条评论或点赞通知上向左滑动(ios系统)或 长按该条通知(Android系统),选择**「不再通知」** ,就可以避免该条动态带来的骚扰啦!

**各位小伙伴还有什么强大的使用小技巧吗?留言分享一下呀~**

**关注我,为你解锁各种生活姿势!**